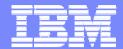

#### **IBM Software Group**

### CICS Business Event Publisher for MQSeries V1.2

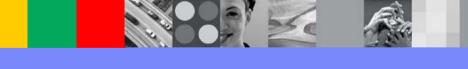

Bertrand.tyl@fr.ibm.com

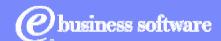

June 2004

© 2004 IBM Corporation

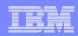

### **Trademarks**

- IBM, CICS, WebSphere, WebSphere MQ, WebSphere MQ Integrator, MQSeries, DB2, IMS, OS/390, and z/OS are trademarks of International Business Machines Corporation in the United States, other countries, or both.
- The following is a trademark of Microsoft Corporation
   Windows
- The following is a trademark of InstallShield Software Corporation
   InstallShield

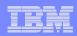

## **Basic Assumptions**

- There is still a lot of important data and applications residing on mainframe systems
- Companies want to "extend" legacy apps...
  - quickly
  - without changes to existing applications
  - with minimal changes
  - with existing skills

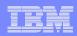

### What is CICS BEP V1.2?

- Tool to easily 'extend' legacy applications and data
- Detects CICS, IMS and DB2 events on OS/390 or z/OS
  - Creates messages from events and associated information
  - Based on user-specified message content rules
- Creates MQPUT messages for MQSeries queue
  - Based on user-specified Queue names, MQPUT options

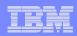

### What is CICS BEP V1.2?

- Provides easy to use GUI for selection and rules creation
- No change to existing application programs
- Provides for real time action and results
- Provides for a low cost, low risk integration strategy

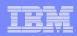

### **CICS Business Event Publisher Events**

- Multiple Events monitored
- CICS V1.1

**VSAM File Control** 

**Temporary Storage** 

**Transient Data** 

Interval Control start

Program control (LINK) request

#### IMS – IMS/DB database events – V1.2

Add/update/delete for IMS databases

Most database formats supported, including IMS Fastpath

from all sources (not just CICS)

#### DB2 – database events - V1.2

Insert/update/delete for DB2 tables

from all sources (not just CICS)

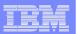

#### CICS BEP V1R2 Architecture

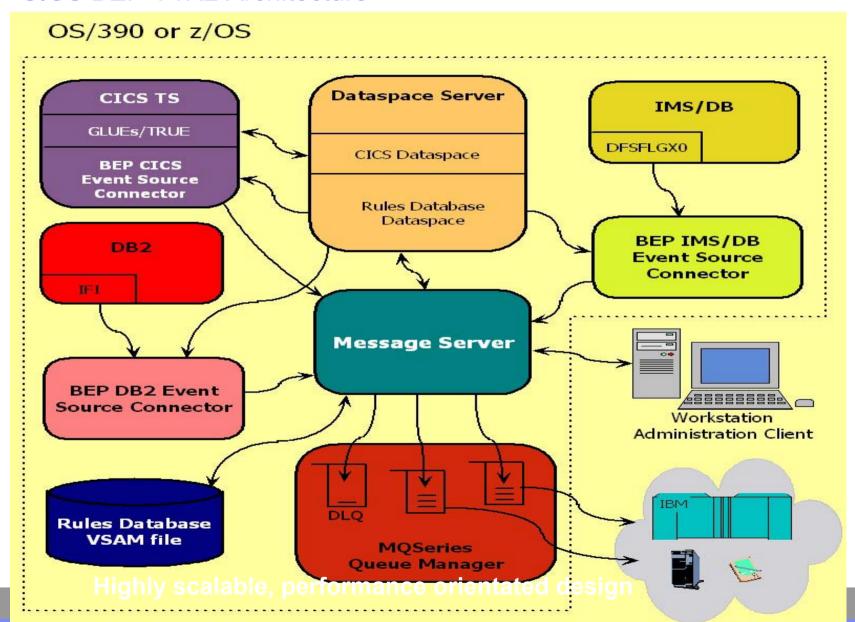

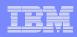

# Workstation Client (GUI) Introduction

- How to Create Rules
- Rules Selection Criteria
- Message Options

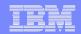

### **Workstation Client**

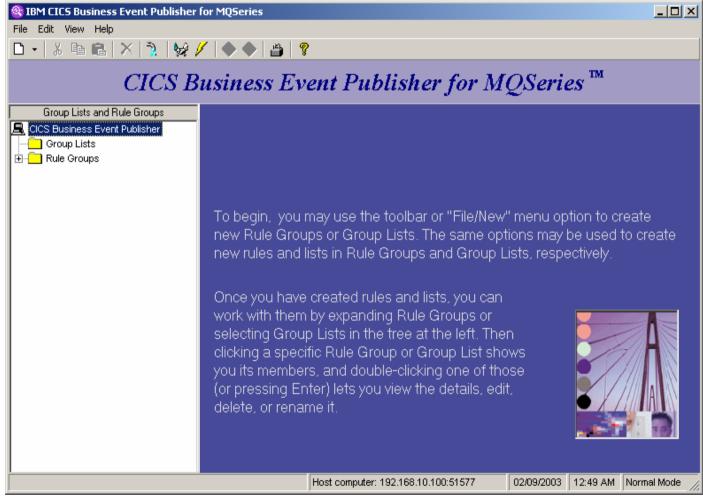

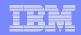

### **Workstation Client**

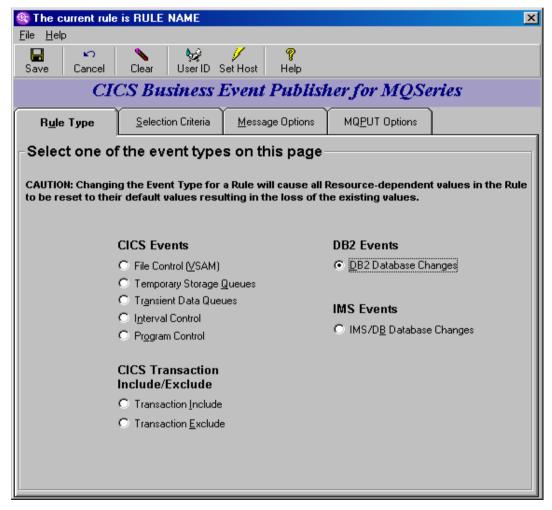

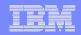

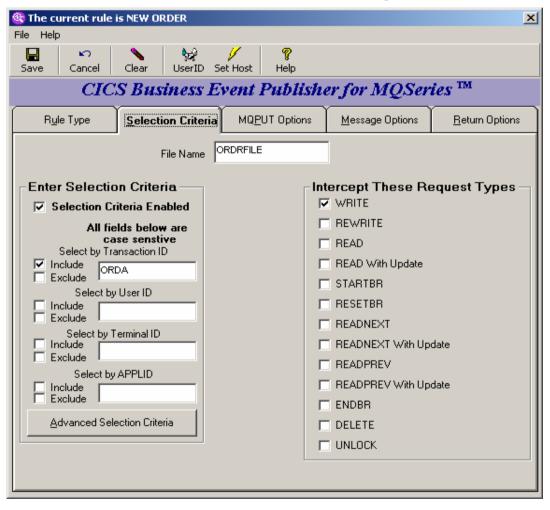

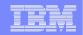

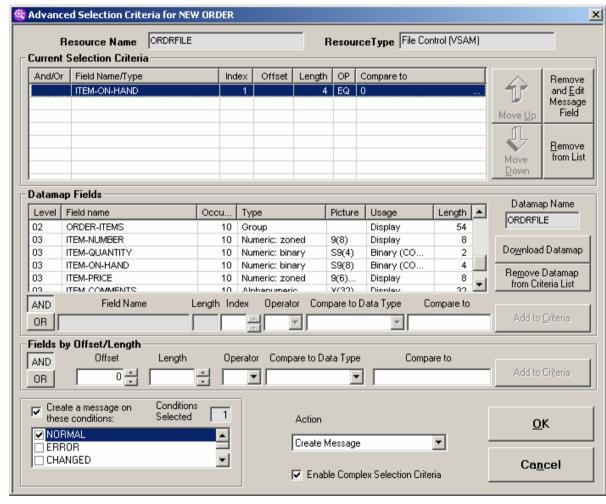

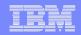

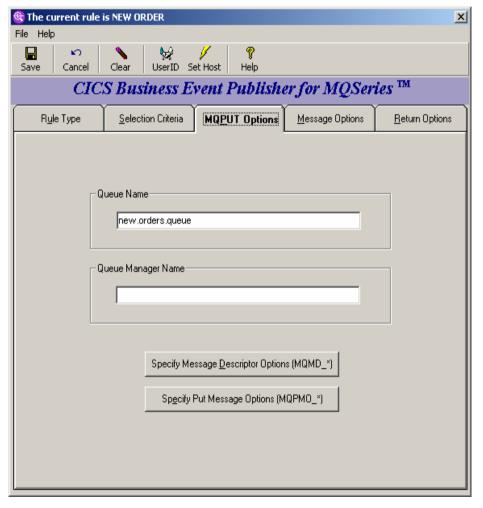

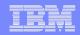

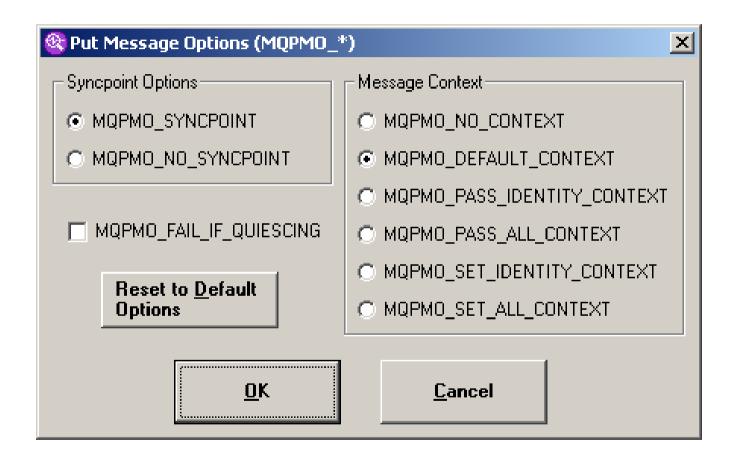

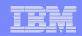

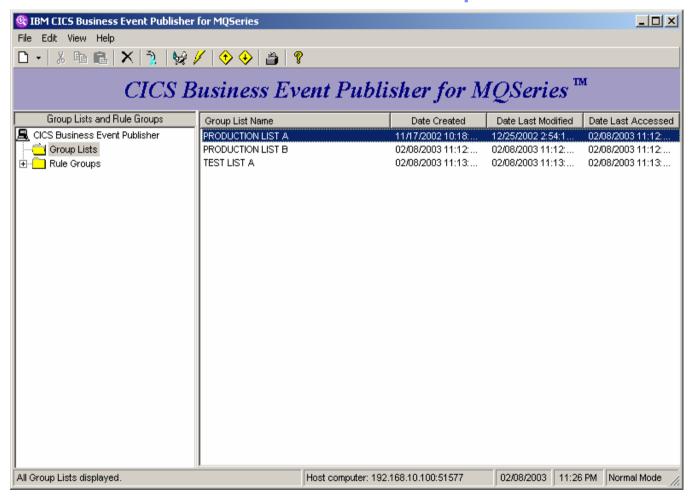

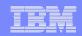

#### Rule Type Tab

- CICS, DB2 and IMS categories
- For DB2;

User should select DB2 Database Changes

Then click on Selection Criteria tab

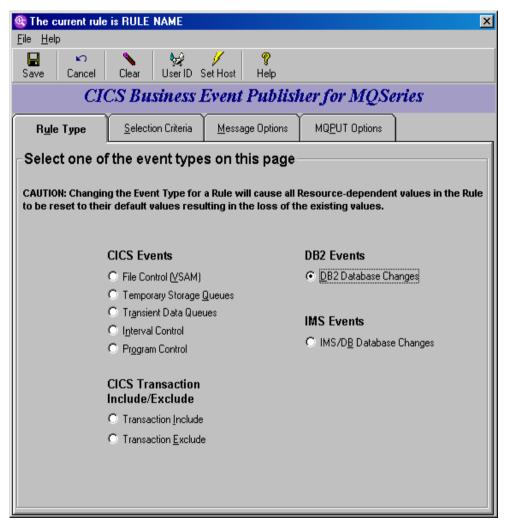

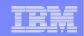

#### **Selection Criteria Tab**

- Selection Criteria is DB2 specific
- Can target INSERT, UPDATE and/or DELETE statements
- User may enter table name or click on Select a table name from a list

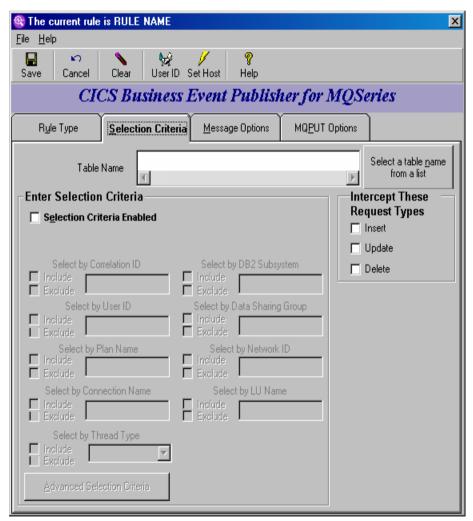

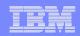

#### DB2 subsystems available on host

- This presents the available DB2 subsystems which are being monitored by an Event Processor
- Select the desired entry and click OK

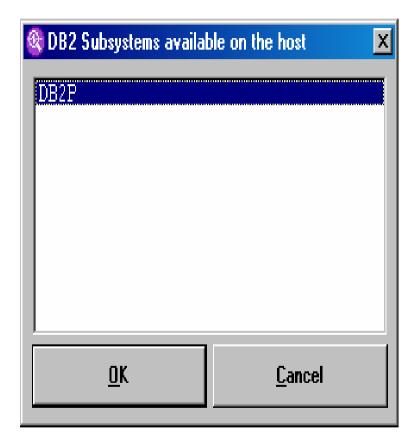

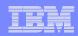

#### **Show Available Tables (cont.)**

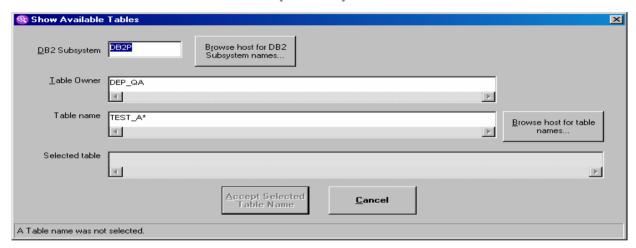

- Owner ID and table name accepts wildcards
  - ? for single character match
  - \* for trailing character match
- Click on Browse host for table names

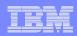

#### Tables available on the host

- This lists the tables which match the specified pattern
   Limited to first 200 matches
- Select the desired table name and click OK

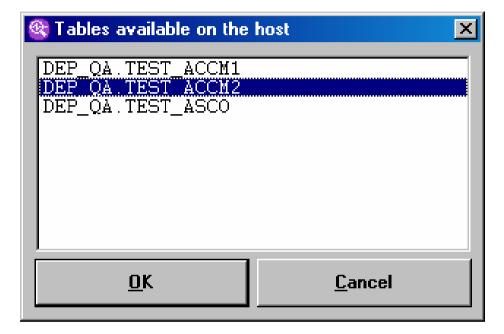

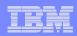

#### **Show Available Tables (cont.)**

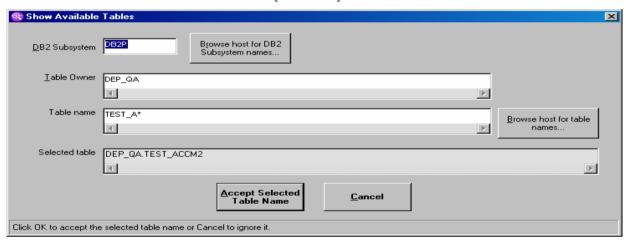

- Pattern process can be repeated until desired table is found
- Once the desired table name has been selected, simply click Accept Selected Table Name

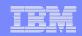

#### **Selection Criteria Tab (cont.)**

 Selecting Selection Criteria Enabled allows specification of DB2 specific qualifiers

Include/Exclude is the same as for CICS ? and \* are valid wildcards

 Click Advanced Selection Criteria to specify column level checks

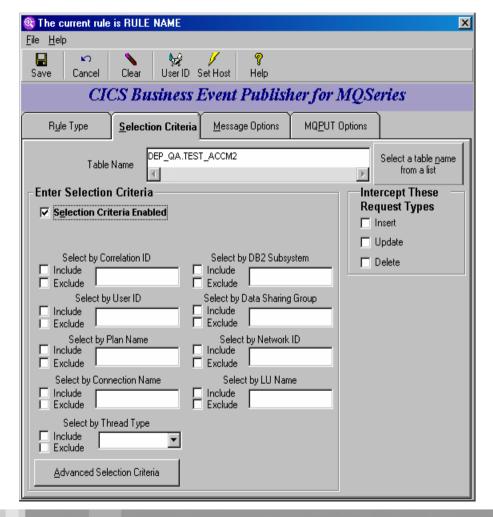

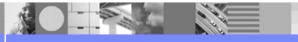

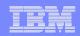

#### **Advanced Selection Criteria**

- Looks similar to CICS
- Data maps replaced by columns for selected table
- Click on Download Table Columns to populate the column list

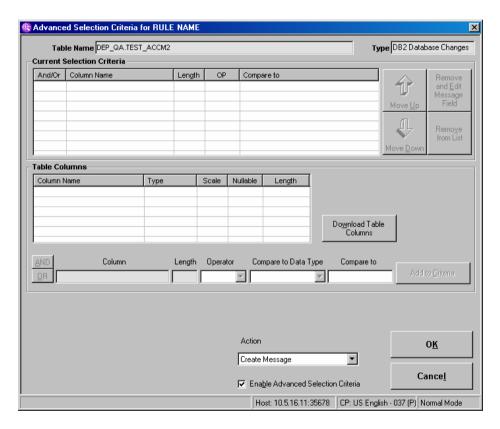

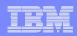

#### **Download Table Columns**

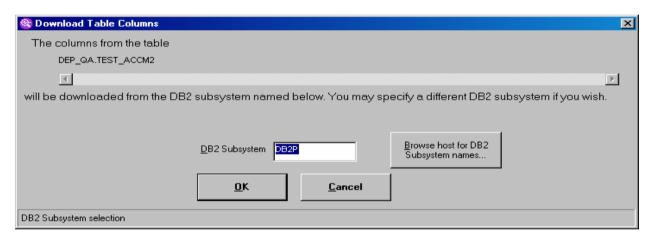

- This allows the selection of the DB2 from which the column list is to be obtained
- The rule is not DB2 specific unless specified as such in the Selection Criteria
- Click OK to use the indicated DB2 subsystem

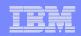

#### **Advanced Selection Criteria (cont.)**

- Selecting a column allows an entry to be built for that column
- Note the additional DB2 specific operators

IsNull

IsNotNull

Only allowed if the column has a Y in the Nullable column

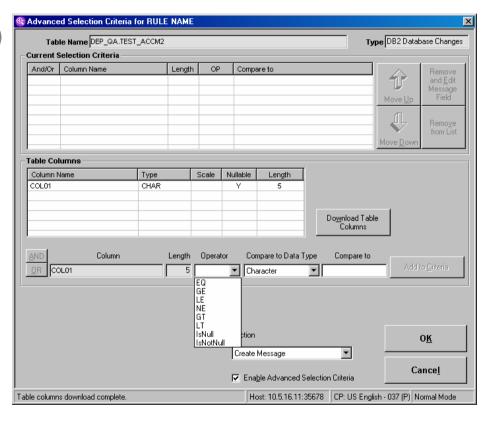

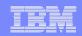

#### **Advanced Selection Criteria (cont.)**

- This definition will create a message when COL01 is NULL or when COL01 is equal to 'DAVID'
- Click OK when finished with Advanced Selection Criteria

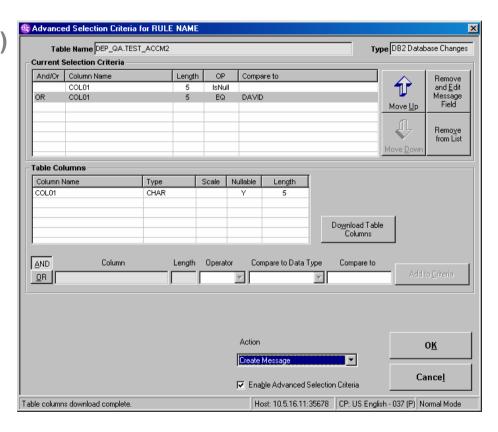

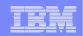

#### **Message Options Tab**

 Custom Message Layout dialogs use DB2 columns like the Advanced Selection Criteria does

NULLABLE columns have extra 1 byte prefix
VARCHAR columns will effect the length of
the output message

 DB2 numeric values are converted to 'normal' numeric forms

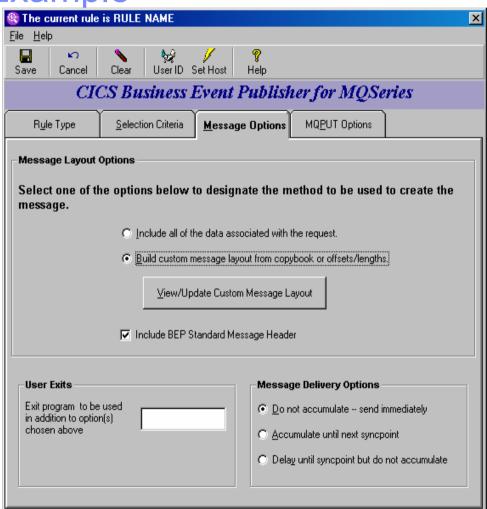

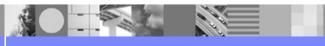

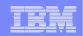

#### **MQPUT Options Tab**

 Both dynamic queue dialogs use DB2 columns like the Advanced Selection Criteria does

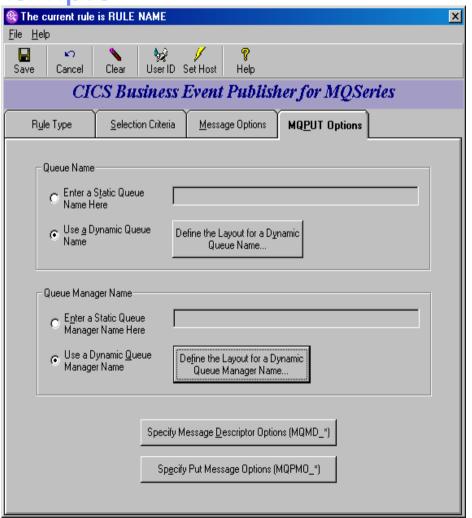

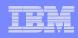

## Why would customers use CICS BEP?

To re-use legacy applications and data

To drive new business processes or utilize new technology e.g.

- WebSphere MQ/BI
- Application Integration
- Mobile

All quickly and safely
All without change to existing application code

For inherent cost savings over application changes

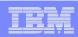

### CICS BEP – Possible Uses

- Event notification new customer added, account = zero
- Activity Audits who, what, when is accessing the file?
- Error notification create message when error detected
- Threshold notification stock running low
- Automation removal of manual or latency in business process
- Data source for Message Brokers
- Data transfer
- External logging or notification

CICS Business Event Publisher for MQSeries V1.2

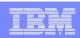

### **CICS BEP Customer Information**

#### **Target Customers**

- CICS, IMS or DB2 customers with MQSeries or are planning to install MQSeries
- CICS, IMS or DB2 Customers who want to extend use of existing applications or data

#### Installation

- SMP/E Install
- Workstation Client download from mainframe

#### **Documentation**

- CICS BEP User Guide
- CICS BEP Getting Started Manual
- Online help as part of the product
- Web address: www.ibm.com/cics/bepub

#### **Minimum Software Requirements**

- OS/390 V2.1 or z/OS
- CICS TS 1.3
- DB2 V6.1
- IMS V7.1
- MQSeries V2.1 or 5.2
- Win 2000, NT, XP

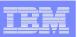

## Summary

- CICS BEP provides a new approach to allow legacy applications and data to participate in new environments
  - Allows legacy apps to drive new business processes quickly and without application changes
  - Allows legacy applications to be easily integrated into new application
  - Low risk strategy
- Makes it easier for customers to extract more value from existing applications and data
- Fills the "hole" between legacy apps and message brokers/integrators
- Highly scalable, performance oriented design
- Provides real time action and results
- 'Point and Click' GUI for rules and message creation
- CICS BEP detects the specific event and creates the message
- WebSphereMQ provides the link to new business processes and new technology